# **Exploratory Statistical Data Analysis With R Software (ESDAR) Swayam Prabha**

# **Lecture 13**

# **Graphics and Plots‐Bar Diagrams**

### **Shalabh**

# **Department of Mathematics and Statistics Indian Institute of Technology Kanpur**

**Slides can be downloaded from http://home.iitk.ac.in/~shalab/sp**

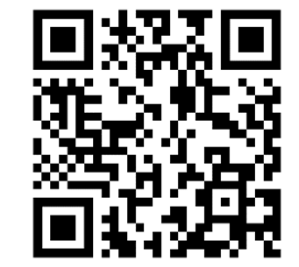

1

**Graphics summarize the information contained in a data.**

**For example, the mood of a person may be conveyed very easily by the smilies:**

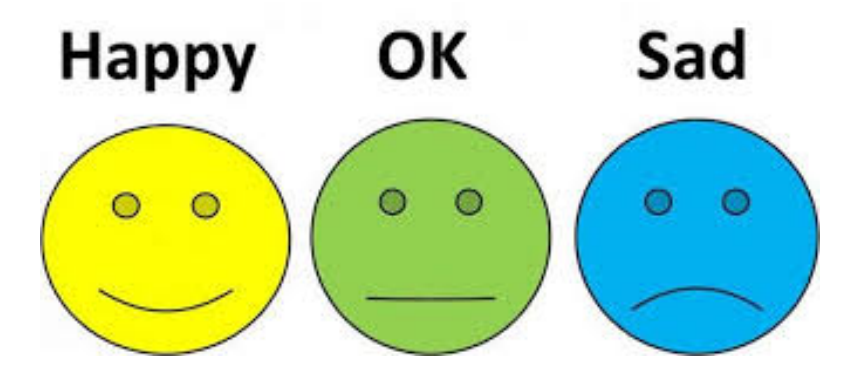

**They have an advantage that they convey the information hidden inside the data more compactly**

**Appropriate number and choice of plots in analysis provides better inferences.**

**Graphical tools‐ various type of plots**

- **‐ 2D & 3D plots,**
- **‐ scatter diagram**
- **‐ Pie diagram**
- **‐ Histogram**
- **‐ Bar plot**
- **‐ Stem and leaf plot**
- **‐ Box plot ...**

**In R, Such graphics can be easily created and saved in various formats.**

- o **Bar plot**
- o **Pie chart**
- o **Box plot**
- o **Grouped box plot**
- o **Scatter plot**
- o **Coplots**
- o**Histogram**
- o **Normal QQ plot …**

**Visualizes the relative or absolute frequencies of observed values of <sup>a</sup> variable.**

**It consists of one bar for each category.**

**The height of each bar is determined by either the absolute frequency or the relative frequency of the respective category and is shown on the** *y‐axis.*

**Width of the bar is immaterial or arbitrary.**

### **Frequency distribution**

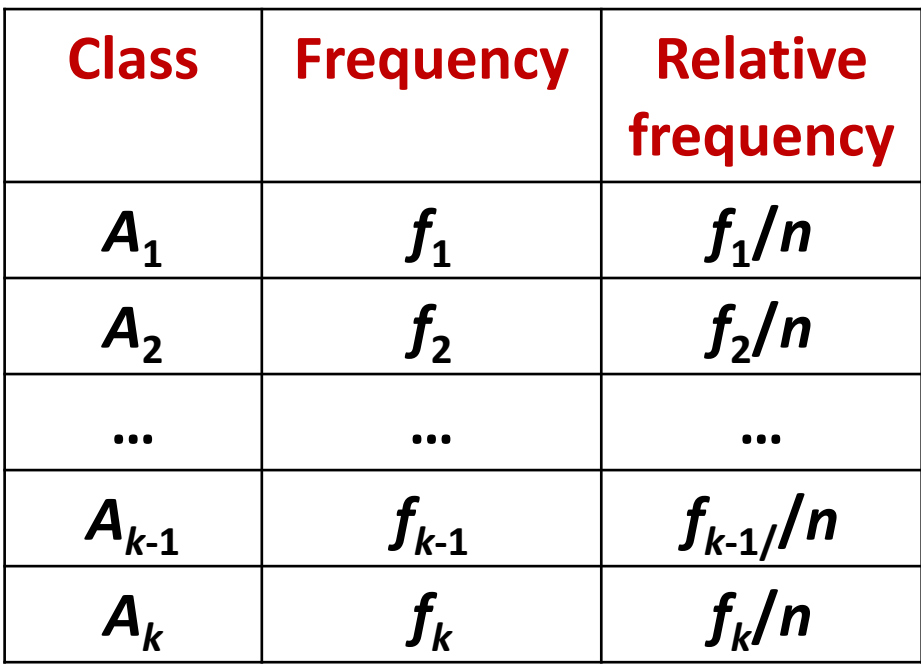

### **Bar diagrams barplot Creates <sup>a</sup> bar plot with vertical or horizontal bars. Usage barplot(height, ...)**

**Detailed commandbarplot(height, width <sup>=</sup> 1, space <sup>=</sup> NULL, names.arg <sup>=</sup> NULL, legend.text <sup>=</sup> NULL, beside = FALSE, horiz <sup>=</sup> FALSE, density <sup>=</sup> NULL, angle = 45, col <sup>=</sup> NULL, border <sup>=</sup> par("fg"), main <sup>=</sup> NULL, sub <sup>=</sup> NULL, xlab <sup>=</sup> NULL, ylab <sup>=</sup> NULL, xlim <sup>=</sup> NULL, ylim <sup>=</sup> NULL, xpd <sup>=</sup> TRUE, log <sup>=</sup> "", axes <sup>=</sup> TRUE, axisnames <sup>=</sup> TRUE, cex.axis <sup>=</sup> par("cex.axis"),...)** <sup>8</sup>

**> help("barplot")**

**barplot(height, width <sup>=</sup> 1, space <sup>=</sup> NULL, names.arg <sup>=</sup> NULL, legend.text <sup>=</sup> NULL, beside = FALSE, horiz <sup>=</sup> FALSE, density <sup>=</sup> NULL, angle = 45, col <sup>=</sup> NULL, border <sup>=</sup> par("fg"), main <sup>=</sup> NULL, sub <sup>=</sup> NULL, xlab <sup>=</sup> NULL, ylab <sup>=</sup> NULL, xlim <sup>=</sup> NULL, ylim <sup>=</sup> NULL, xpd <sup>=</sup> TRUE, log <sup>=</sup> "", axes <sup>=</sup> TRUE, axisnames <sup>=</sup> TRUE, cex.axis <sup>=</sup> par("cex.axis"), cex.names <sup>=</sup> par("cex.axis"), inside <sup>=</sup> TRUE, plot <sup>=</sup> TRUE, axis.lty <sup>=</sup> 0, offset <sup>=</sup> 0, add <sup>=</sup> FALSE, args.legend <sup>=</sup> NULL, ...)**

9

# **Bar diagrams barplot**

- **height** either a vector or matrix of values describing the bars which make up the plot. If height is a vector, the plot consists of a sequence of rectangular bars with heights given by the values in the vector.
- **width** optional vector of bar widths. Re-cycled to length the number of bars drawn. Specifying <sup>a</sup> single value will have no visible effect unless xlim is specified.
- **space** the amount of space (as a fraction of the average bar width) left **space**<br>before each bar. May be given as a single number or one number per bar.
- **names.arg** a vector of names to be plotted below each bar or group of bars. If  $n$  and  $n$  this argument is omitted, then the names are taken from the names attribute of height if this is <sup>a</sup> vector, or the column names if it is <sup>a</sup> matrix.
- **legend.tex** <sup>a</sup> vector of text used to construct <sup>a</sup> legend for the plot, or <sup>a</sup> logical indicating whether <sup>a</sup> legend should be included.

. See help on barplot  $\cdots$ 

…

…

 $bar{P}(x, y) = \frac{1}{2}$ ,  $bar{P}(x, y) = \frac{1}{2}$ 

**> barplot(table(x)) #Bar plot with absolute frequency**

**> barplot(table(x)/length(x)) #Bar plot with relative frequency**

# **Bar diagrams Example:**

**Code of qualification of 10 persons by using, say 1 for graduate (G) and 2 for nongraduate (N).** 

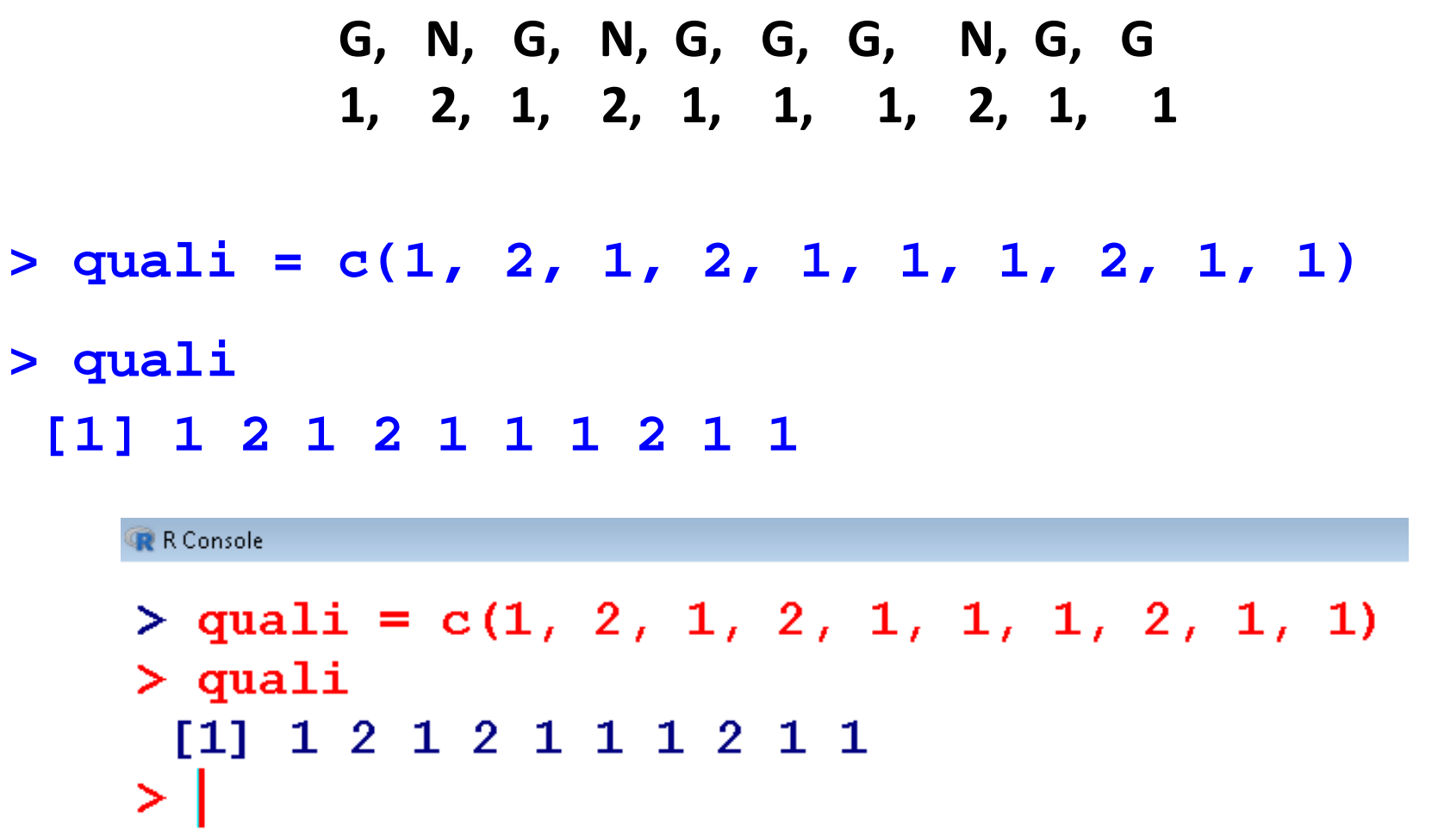

# **Bar diagrams Example**

- **> barplot(quali)**
- **Do you want this?**

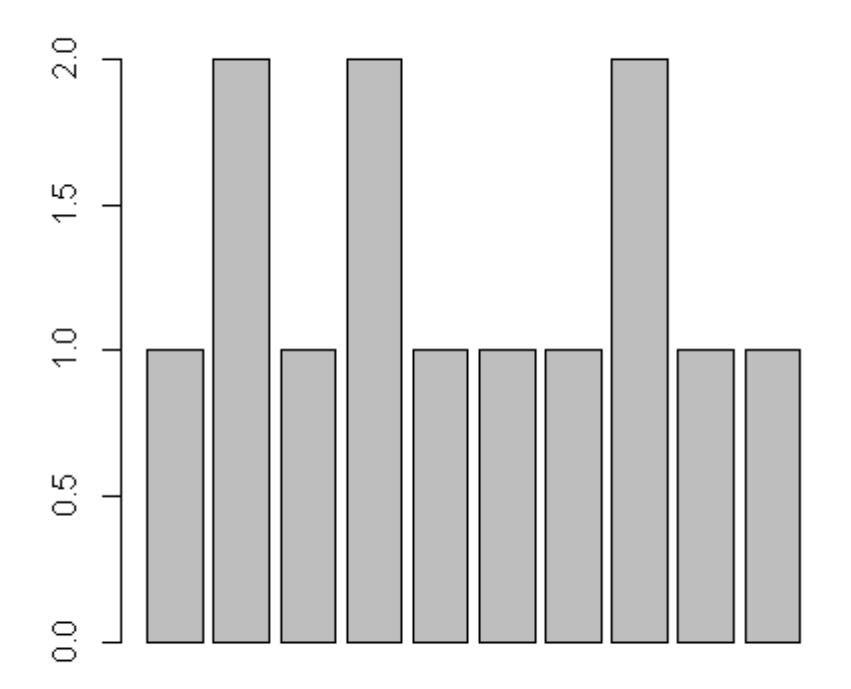

# **Bar plots: Example**

#### **> table(quali) quali 1 2 7 3** $\overline{\mathbf{3}}$

**> barplot(table(quali))** 

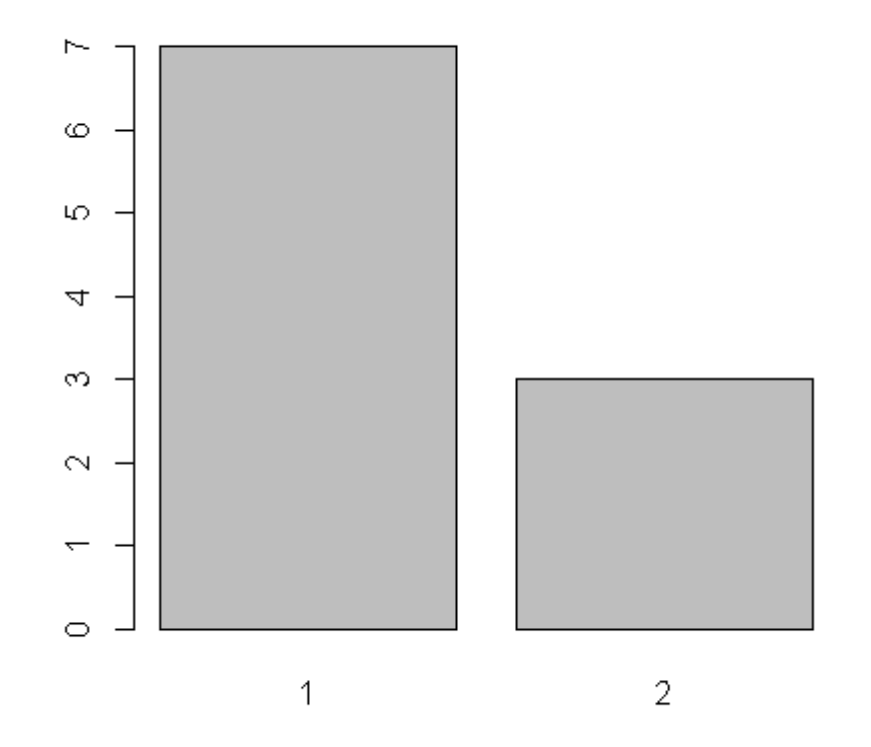

# **Bar plots: Example > table(quali)/length(quali) quali 1 2 0.7 0.3**

**> barplot(table(quali)/length(quali))**

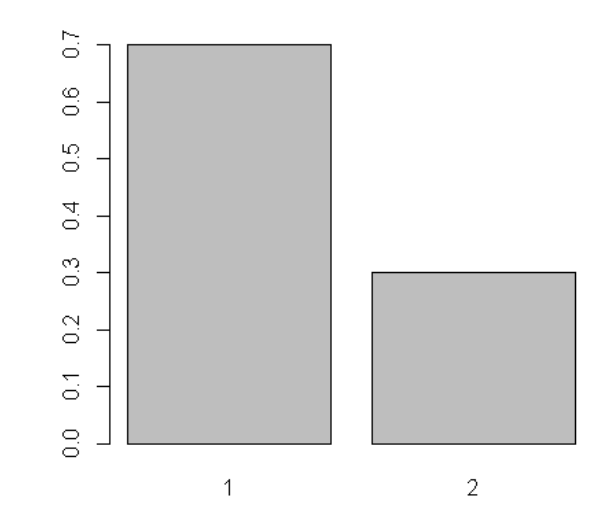

### **Bar diagrams Example**

There are three salespersons in a shop. They are denoted as 1, 2 **and 3. The salespersons who served first 100 customers is recorded as follows:**

**1,1,2,1,2,3,2,2,3,3,3,1,2,3,2,2,3,1,1,3,3,1,2,1,3,3,3,2,2,2,2,1,2,2,1,1, 1,3,2,2,1,2,3,2,2,1,2,3,3,2,1,2,2,3,1,1,2,1,2,3,2,3,2,2,3,1,2,3,3,3,2,1, 1,1,2,1,1,2,1,2,3,3,1,2,3,3,2,1,2,3,2,1,3,2,2,2,2,3,2,2**

**salesper <sup>=</sup> c(1,1,2,1,2,3,2,2,3,3,3,1,2,3,2,2,3, 1,1,3,3,1,2,1,3,3,3,2,2,2,2,1,2,2,1,1,1,3,2,2, 1,2,3,2,2,1,2,3,3,2,1,2,2,3,1,1,2,1,2,3,2,3,2, 2,3,1,2,3,3,3,2,1,1,1,2,1,1,2,1,2,3,3,1,2,3,3, 2,1,2,3,2,1,3,2,2,2,2,3,2,2)**

# **Bar diagrams Example**

**> barplot(salesper)** 

**Do you want this?**

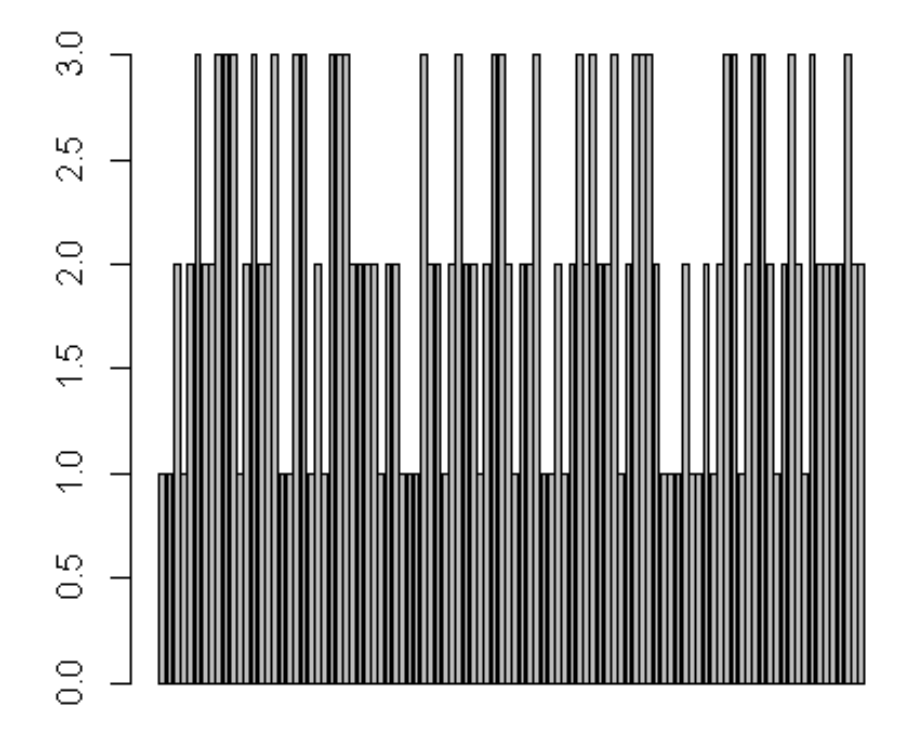

# **Bar diagrams Example**

**> barplot(table(salesper))** 

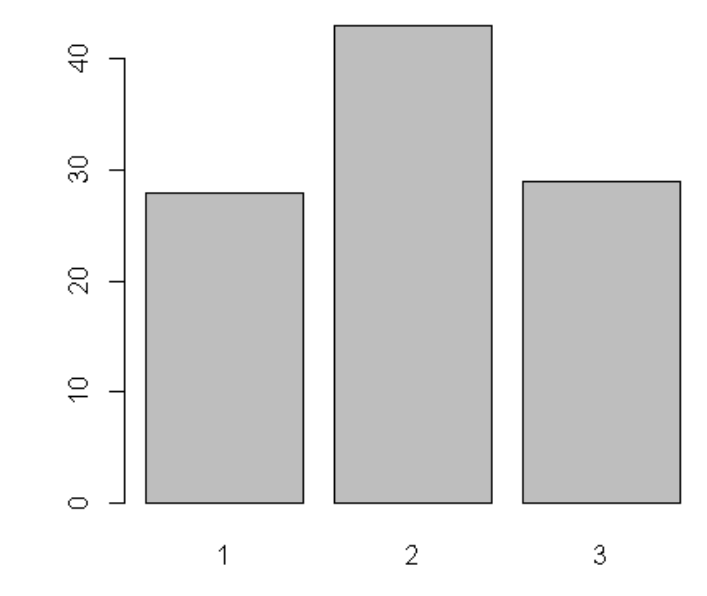

# **Bar diagrams Example**

**> barplot(table(salesper)/length(salesper))**

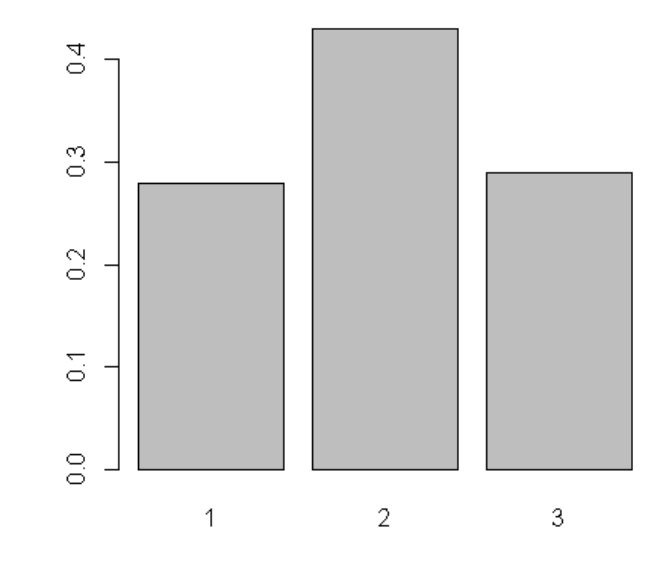

# **Bar diagrams Example If we want to give a title to the graph**

**> barplot(table(salesper), main = "Customers attended by sales persons")**

**Customers attended by sales persons** 

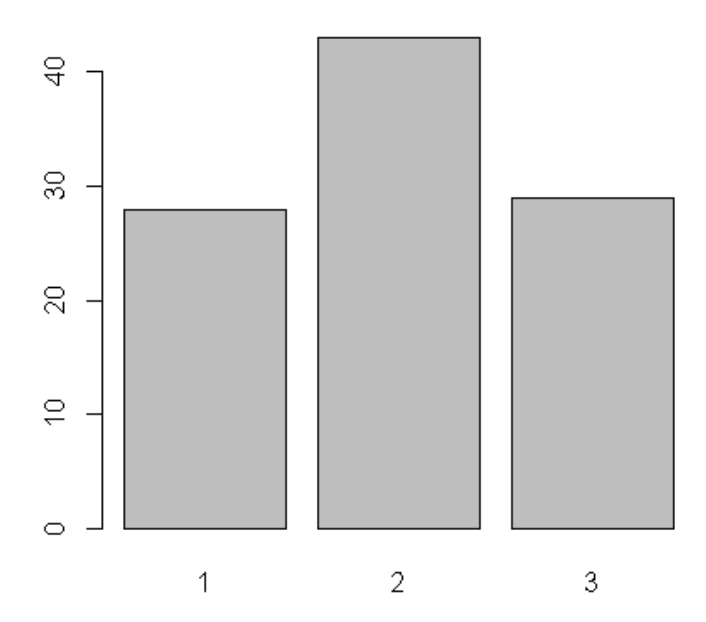

#### **Example**

If we want to further add legends and axis titles to the graph

**> barplot(table(salesper), main = "Customers attended by sales persons", names.arg=c("SP 1", "SP 2", "SP 3"), xlab <sup>=</sup>"Sales Persons (SP)", ylab <sup>=</sup>"Number of customers")** 

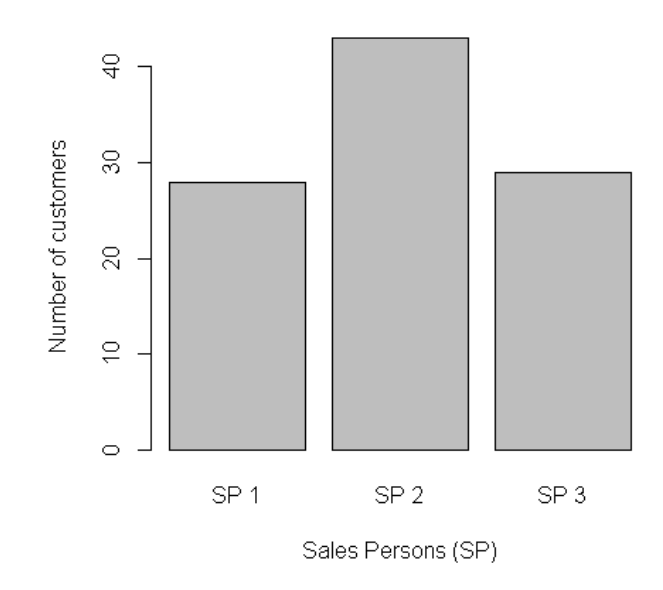

**Customers attended by sales persons** 

#### **Example**

**If we want to further add colours in the bars to the graph**

**> barplot(table(salesper), main = "Customers attended by sales persons", names.arg=c("SP 1", "SP 2", "SP 3"), xlab <sup>=</sup>"Sales Persons (SP)", ylab <sup>=</sup>"Number of customers",col=** 

**c("red","green","orange"))** 

**Customers attended by sales persons** 

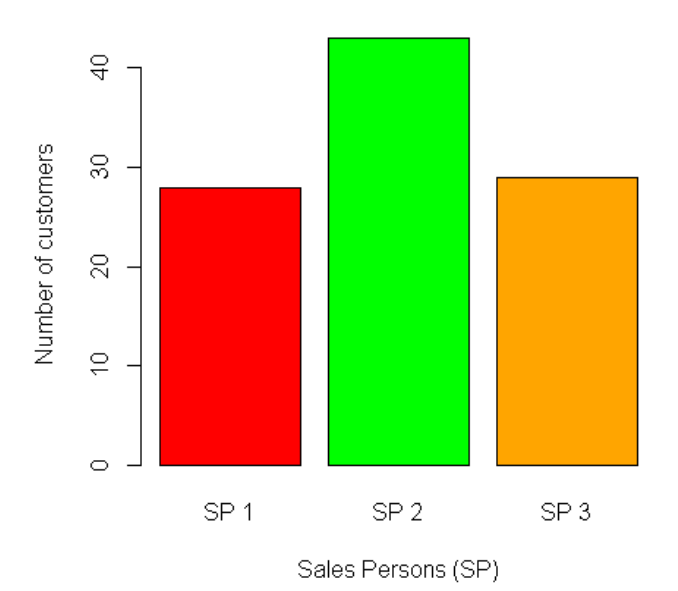